## How to use Kronos SSO (Single Sign On)

IT-20230809

Objective: How to use your CLGW webmail credentials to sign into your Kronos account.

1. Open Microsoft Edge and go to: <https://clgw.ca/UKG-SSO>

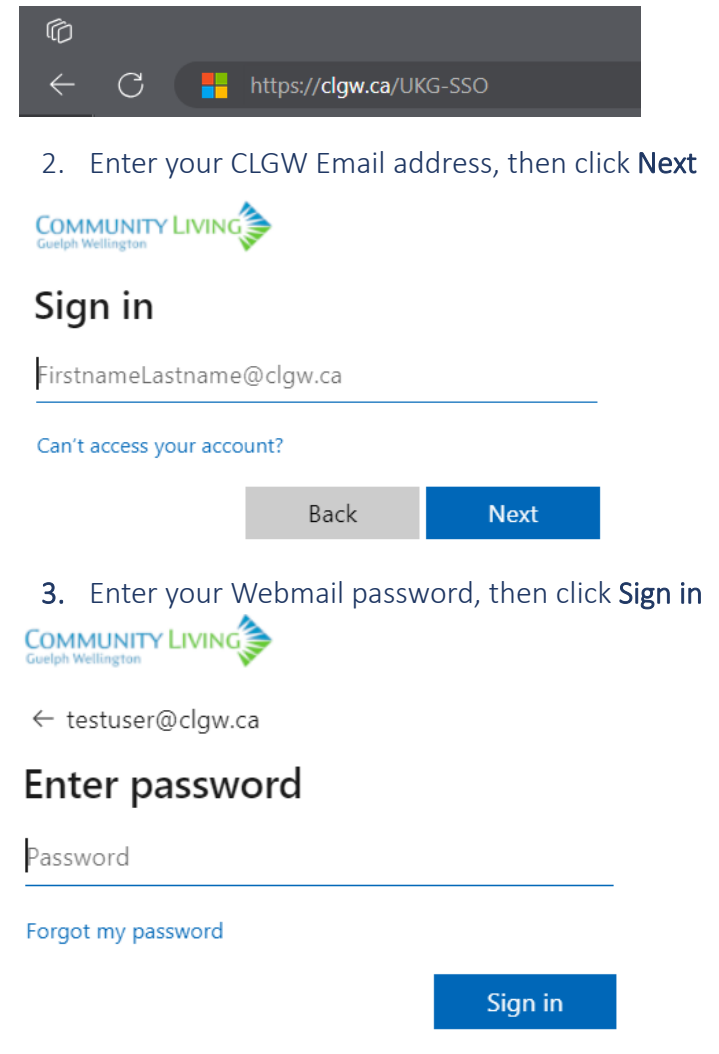

If you're having trouble signing in, please open an IT support ticket at <http://ticket.clgw.ca/> To enroll in self-serve password reset, please visit <https://aka.ms/ssprsetup> To reset your password, please visit <https://aka.ms/sspr>